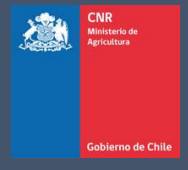

# MANUAL DE USUARIO SISTEMA LEY 18.450

Comisión Nacional de Riego

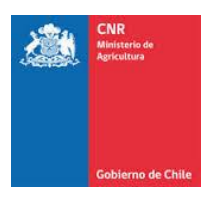

### **TABLA DE CONTENIDO**

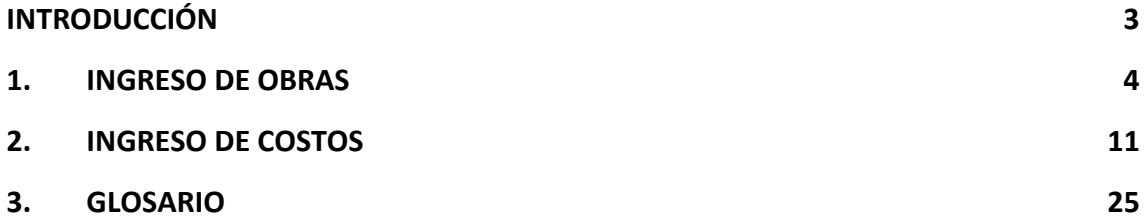

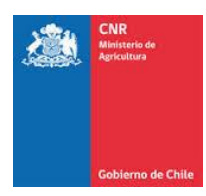

## INTRODUCCIÓN

<span id="page-2-0"></span>El presente manual tiene como finalidad servir de apoyo al consultor en la elaboración y postulación de proyectos a concursos de la Ley de Fomento al Riego.

Asimismo, tiene por objeto describir paso a paso la manera de ingresar al Sistema de Postulación Electrónico para que un proyecto pueda ser postulado.

Es importante señalar que mientras el proyecto se encuentre en el sistema sin haber postulado a un concurso, sólo podrá ser visto, editado y/o eliminado por el Consultor responsable de su ingreso.

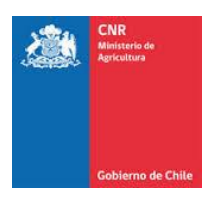

# <span id="page-3-0"></span>1. INGRESO DE OBRAS

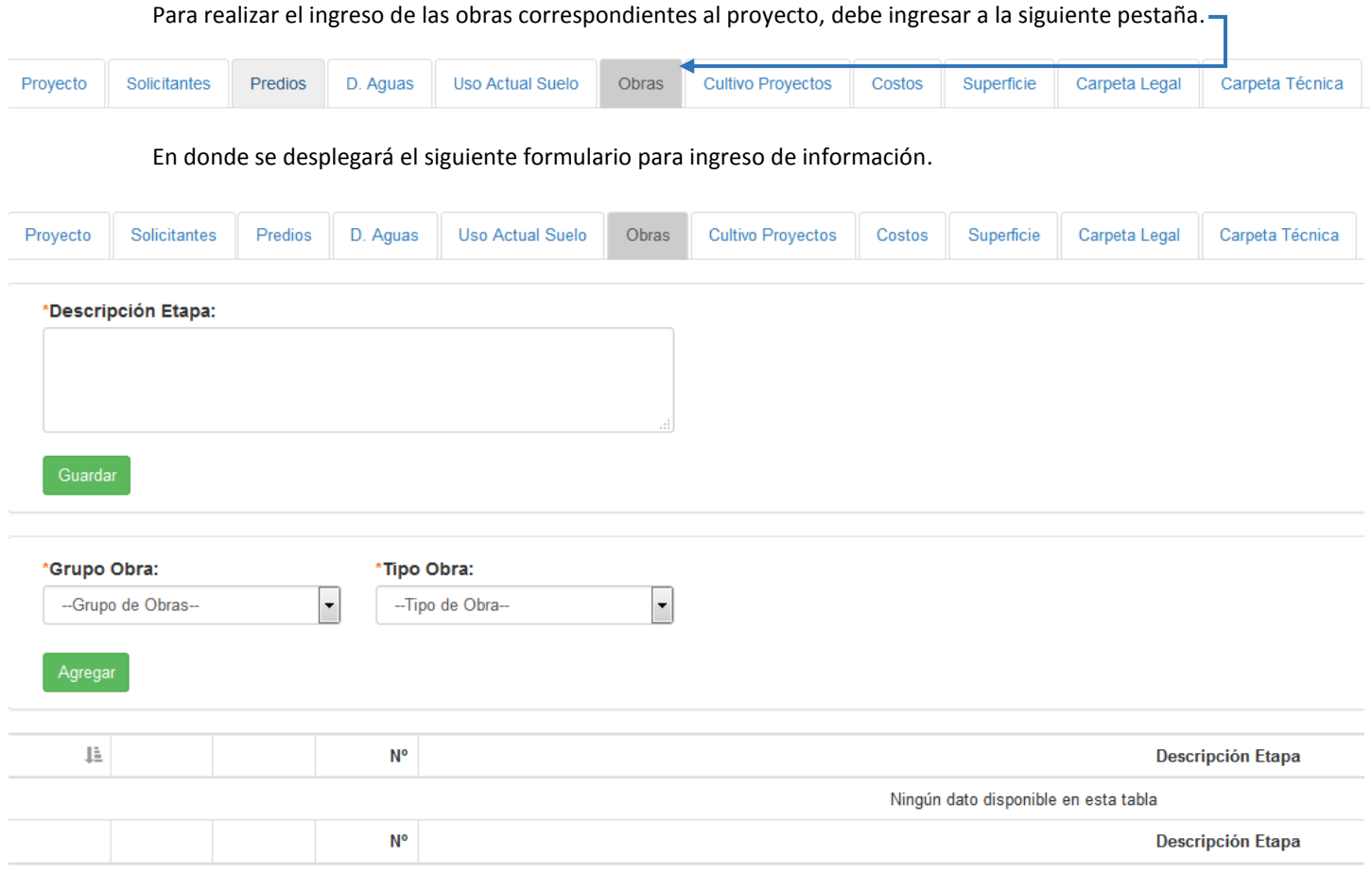

En primera instancia, se debe ingresar la **Descripción Etapa,** la cual corresponde al nombre que se le asignará a la etapa a crear. I

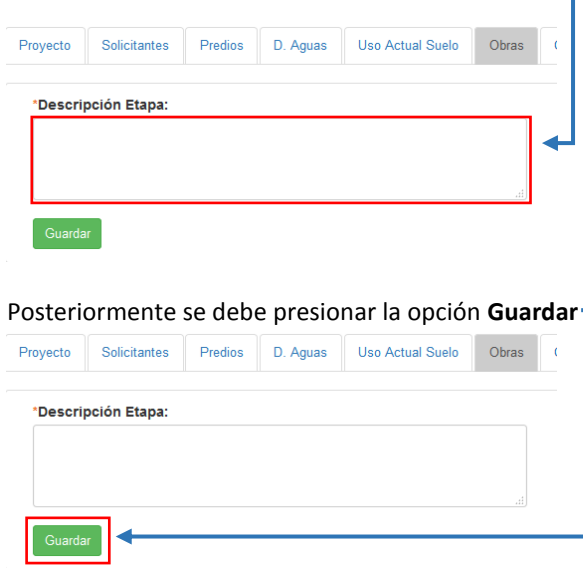

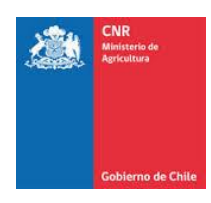

El sistema enviará un mensaje de confirmación en la parte superior de la pantalla con el mensaje "**Etapa Ingresada**" y se visualizará un nuevo registro en el listado inferior con el nombre de la etapa ingresada.

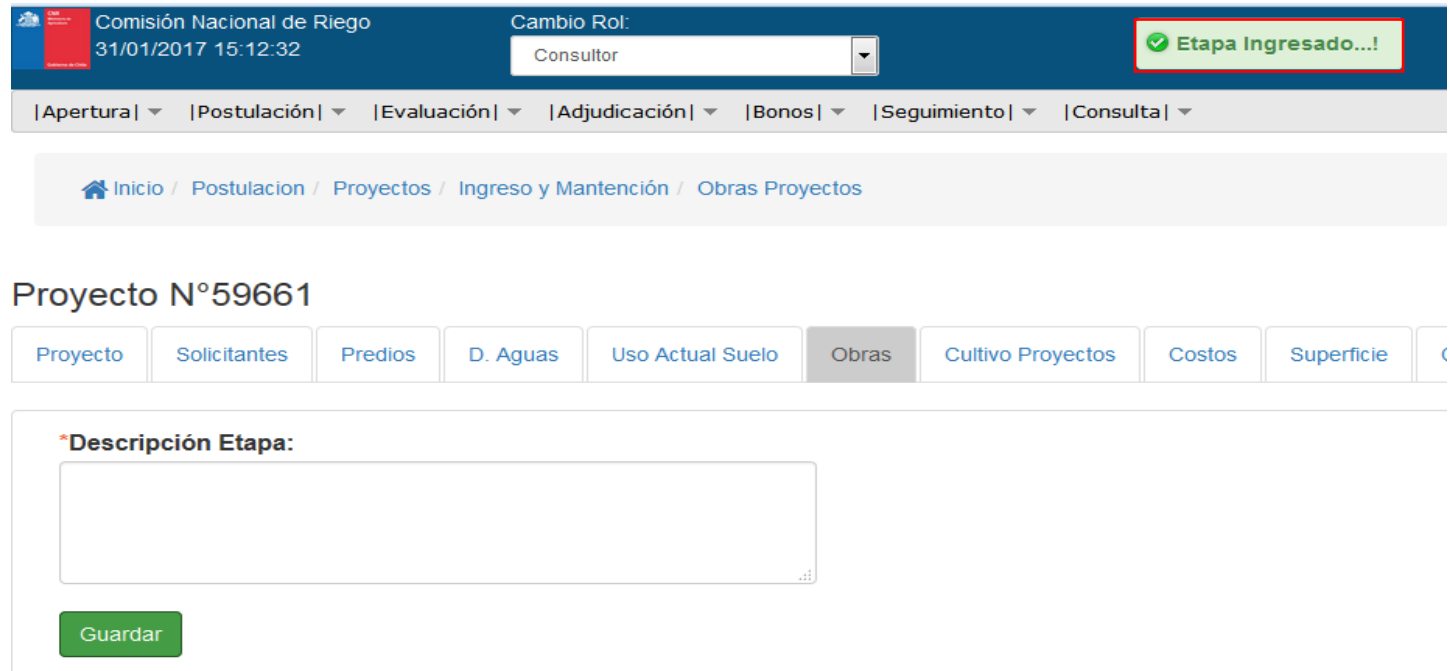

De igual forma, se pueden ingresar más etapas, el sistema automáticamente asignará un número incremental a cada etapa nueva ingresada.

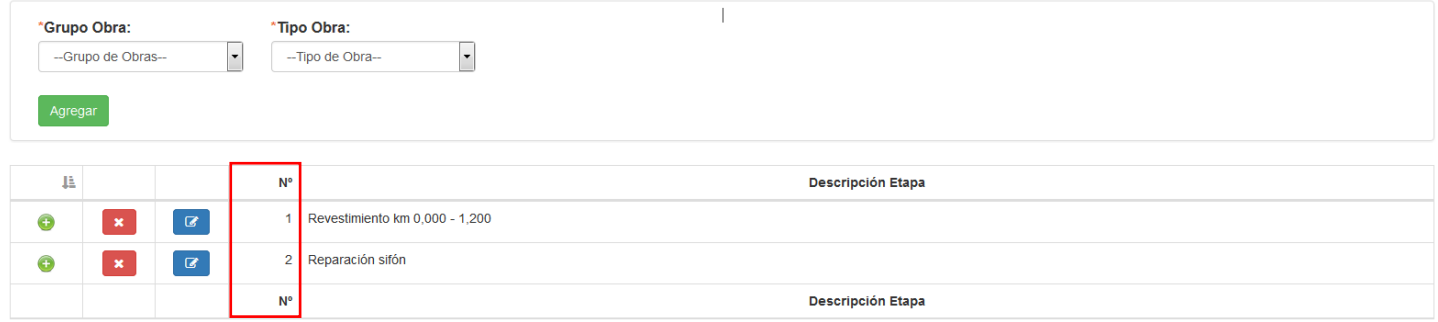

Luego de haber creado la(s) etapa(s) correspondientes al proyecto, ya se puede realizar el ingreso de los tipos obras, según los siguientes grupos de obra:

- ➢ **Acumulación:** Corresponde a las obras que permiten almacenar el agua de forma artificial.
- ➢ **Captación:** son las estructuras hidráulicas construidas sobre un canal con el objeto de captar una parte o la totalidad del caudal de la corriente principal. Las captaciones suelen caracterizarse principalmente por el caudal de captación, el que se define como el gasto máximo que una obra de toma puede admitir.
- ➢ **Conducción:** Corresponde a la obra que permite conducir el agua de forma artificial de manera continua o discontinua.
- ➢ **Distribución y regulación:** Son obras que se utilizan para distribución, regular, medir y conducir el agua de manera artificial.
- ➢ **Drenaje:** Corresponde a la construcción, elementos y labores destinadas a evacuar el exceso de aguas superficiales o sub-superficiales de los suelos en los que constituyen una limitante para el desarrollo de los cultivos.

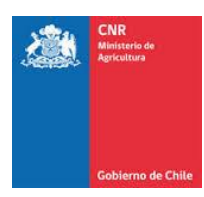

- ➢ **Electrificación:** Forma de energía utilizada para alimentación de equipos de riego de manera convencional. Corresponde a un conjunto de unidades de generación y los componentes necesarios para su funcionamiento, protecciones y dispositivos de control necesarios para su operación.
- ➢ **ERNC:** son aquellas obras que se obtienen de fuentes naturales virtualmente inagotables, como el sol, viento o el mar y a diferencia de las energías de origen fósil, las ERNC se caracterizan porque en sus procesos de transformación y aprovechamiento de los recursos renovables en energía útil, estos no se agotan en una escala humana. Además, se caracterizan por generar un bajo impacto en el medio ambiente, razón por la cual son consideradas como fuentes de energía limpia.
- ➢ **Pozos:** Corresponden a las obras de captación de aguas subterráneas, faenas de perforación, desarrollo, ampliación y prueba de bombeo, entre otras. Estas obras deberán ejecutarse con anterioridad a la postulación del proyecto al correspondiente concurso.
- ➢ **Puestas en riego:** Corresponden a las labores necesarias para adecuar los suelos de secano al riego y para mejorar el aprovechamiento y la eficiencia de aplicación del agua en suelos regados, tales como despedradura, destronque, nivelación y emparejamiento. Se excluye la construcción de cercos y caminos interiores.
- ➢ **Calidad de aguas:** Obras o equipos que tienen por finalidad prevenir o mitigar la contaminación del agua de riego o mejorar la calidad de ésta.
- ➢ **Obras de arte:** Son aquellas obras que permite captar, distribuir, conducir y regular el agua de forma artificial.
- ➢ **Obras de multipropósito:** Son aquellas complementarias a la obra de riego o a obras de drenaje, destinadas a propósitos tales como agua potable, hidrogenación, control de crecida, recarga de acuíferos, entre otros.
- ➢ **Obras de tecnificación:** corresponden a los sistemas de riego que permiten aplicar el agua al interior del o los predios aumentando la eficiencia del uso del agua y/o incorporando nuevas superficies al riego. Entre los tipos de obras de tecnificación se distinguen los sistemas de riego por goteo, cinta, microaspersión, borboteo, aspersión, pivotes centrales, avance frontal, carretes, californiano u otros.
- ➢ **Riego californiano**: consiste en la conducción y distribución de aguas mediante tuberías más livianas comparadas con los materiales tradicionales y de mayor flexibilidad de asentamiento en el terreno. Este sistema de riego, aprovecha la topografía del terreno a regar, y permite la entrega de las aguas, con presiones reguladas y caudales controlados, orientadas hacia los surcos, bordes mediante los cuales se aplicará el agua al suelo.
- ➢ **Riego presurizado**: se caracterizan porque el agua se aplica sobre el terreno en forma de lluvia artificial o en gotas cerca de la base de la planta, este sistema puede ser mediante bombeo o de forma gravitacional.
- ➢ **Telemetría:** Se entiende como los proyectos de construcción de obras e instalación de equipos de monitoreo, control y transmisión de datos a distancia en tiempo real, de forma electrónica y digital de precisión.

Una vez ingresado el grupo obra se deberá seleccionar el tipo de obra que se pretende proyectar:

➢ Para poder conocer la descripción de cada una de las obras se deberá consultar los manuales e instructivos vigentes disponibles en la página de la CNR.

Se debe tener en consideración que, para cada tipo de obra, el sistema solicitará distintos valores de ingreso de cálculo:

➢ En el caso de una Ampliación de embalse, se debe ingresar Volumen Original (m3) y Volumen Aumentado (m3).

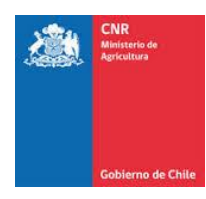

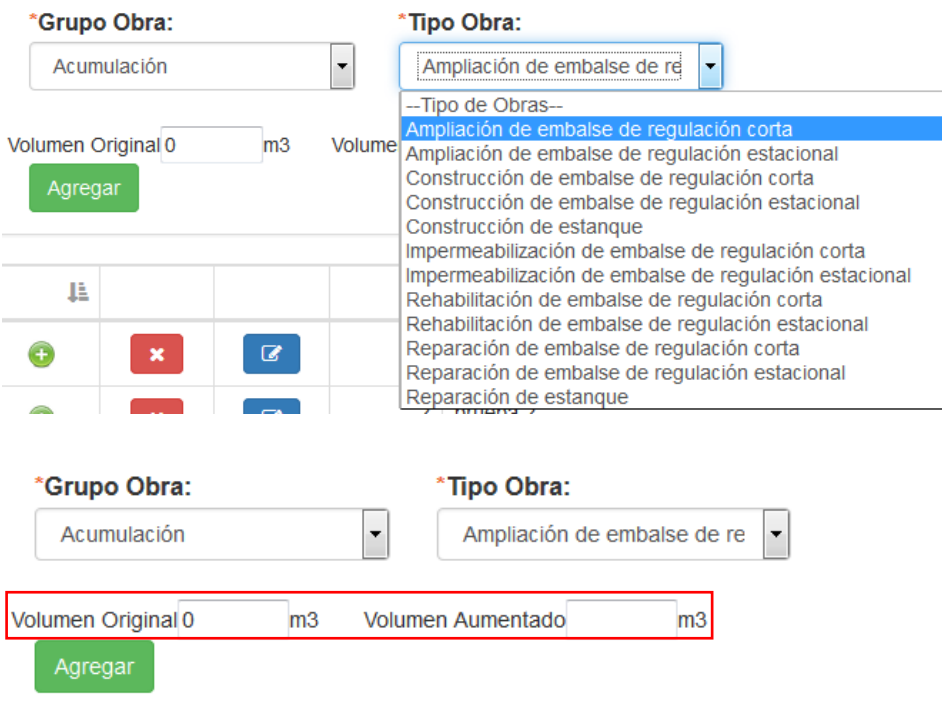

➢ En el caso de la Abovedamiento de canal, se debe ingresar Kilometro Inicial (Km), Kilometro Final (Km) y Caudal de diseño (m3/s).

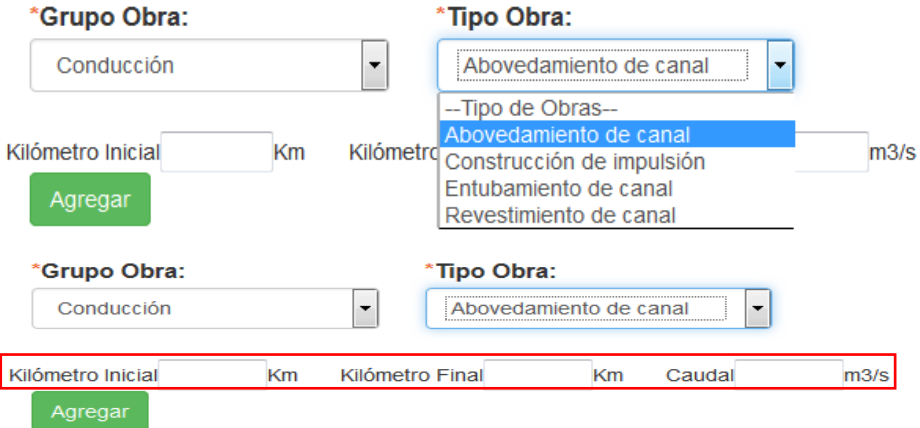

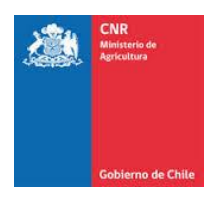

➢ En el caso de Electrificación convencional, se debe ingresar Potencia Instalada (Kw)

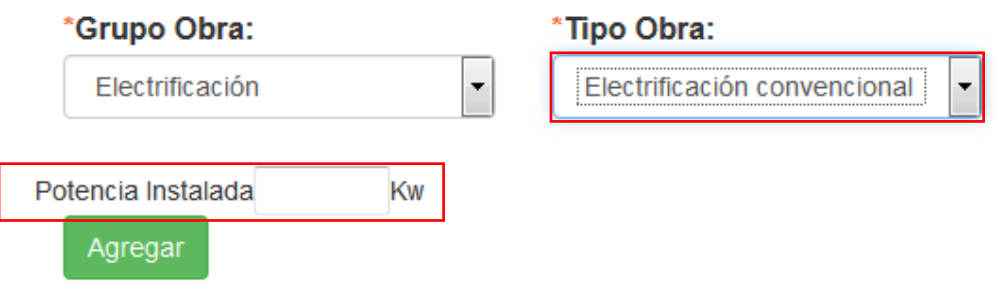

➢ En el caso de Generación energía eólica, se debe ingresar Potencia Instalada (Kw) y Potencia Generada en Proyecto (Kw)

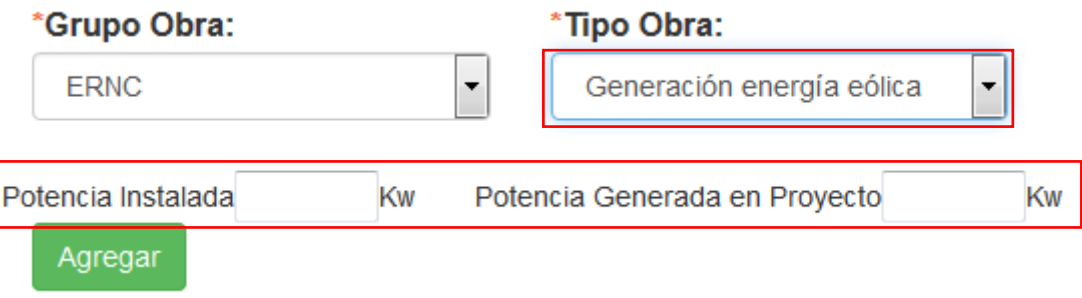

Los valores solicitados por sistema para cada uno de los tipos de obras, son de carácter obligatorio, además se debe considerar que existen tipos de obras para los cuales el sistema no solicita ningún valor.

Para ingresar un tipo de obra dentro de una de las etapas se debe seleccionar la opción (c), la cual debe quedar de la forma , en caso de no estar de dicha manera al momento de ingresar un tipo de obra, el sistema enviará un mensaje informando que debe seleccionar una etapa para ingresar el tipo de obra, como se muestra a continuación.

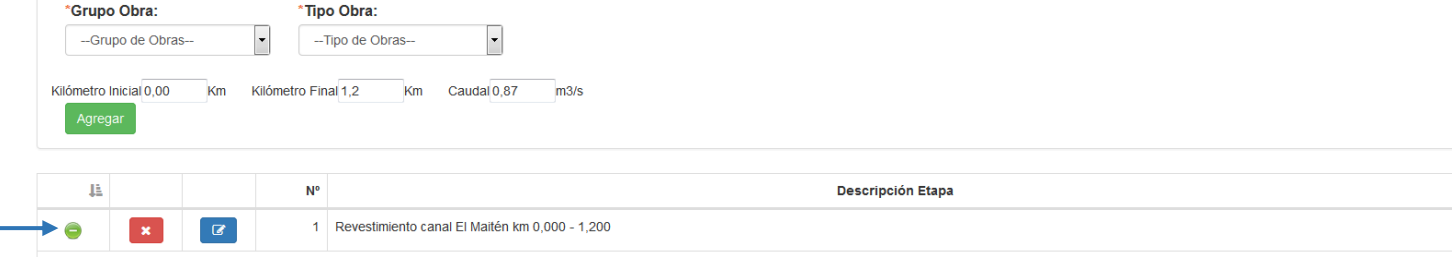

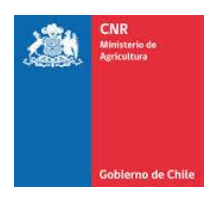

Una vez seleccionada la etapa a la cual se ingresará el tipo de obra, el sistema de igual manera informa cual es la etapa que se encuentra seleccionada para el ingreso.

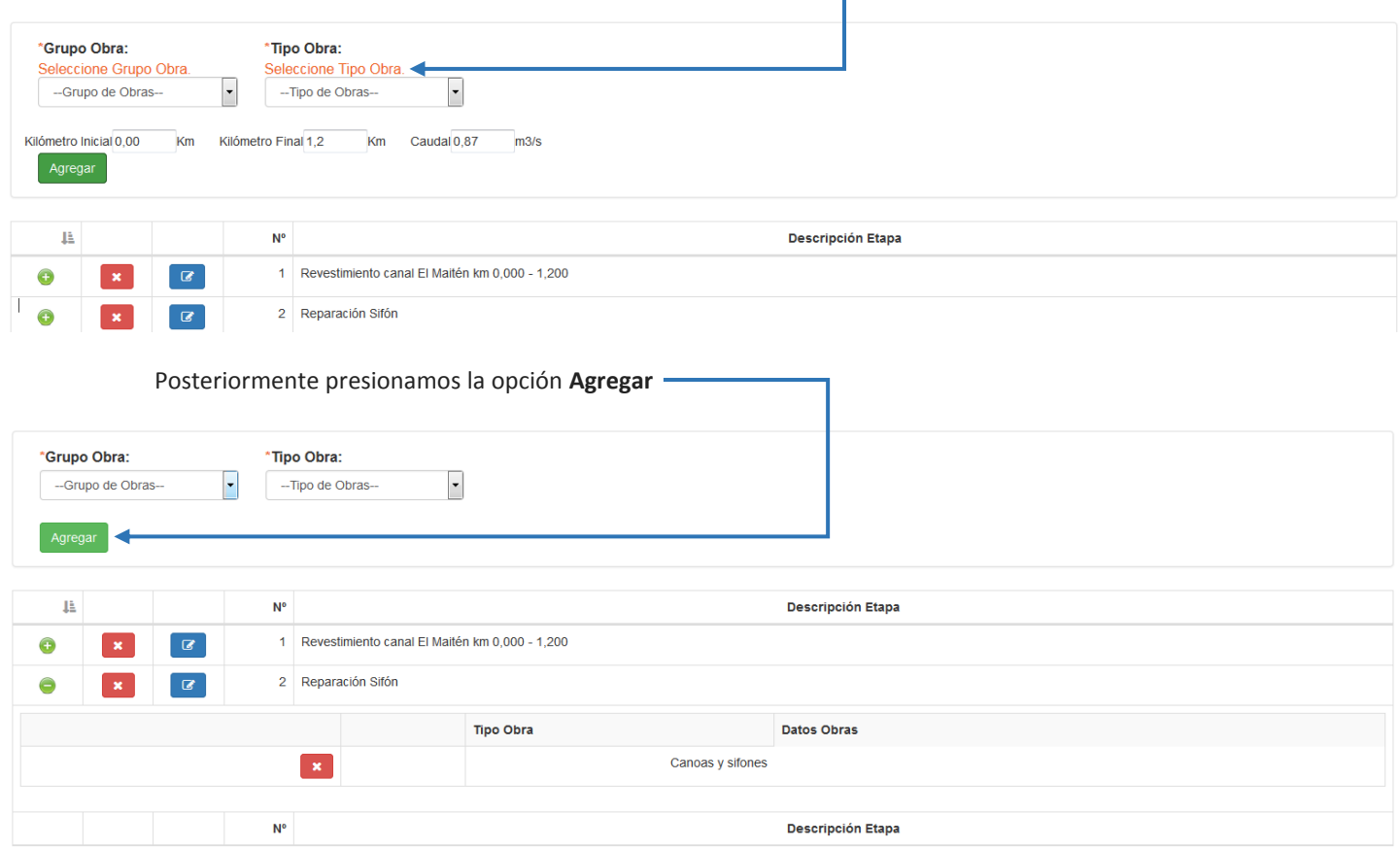

El sistema enviará un mensaje de confirmación del ingreso del tipo de obra dentro de la etapa y se visualizará un subregistro dentro de la etapa.

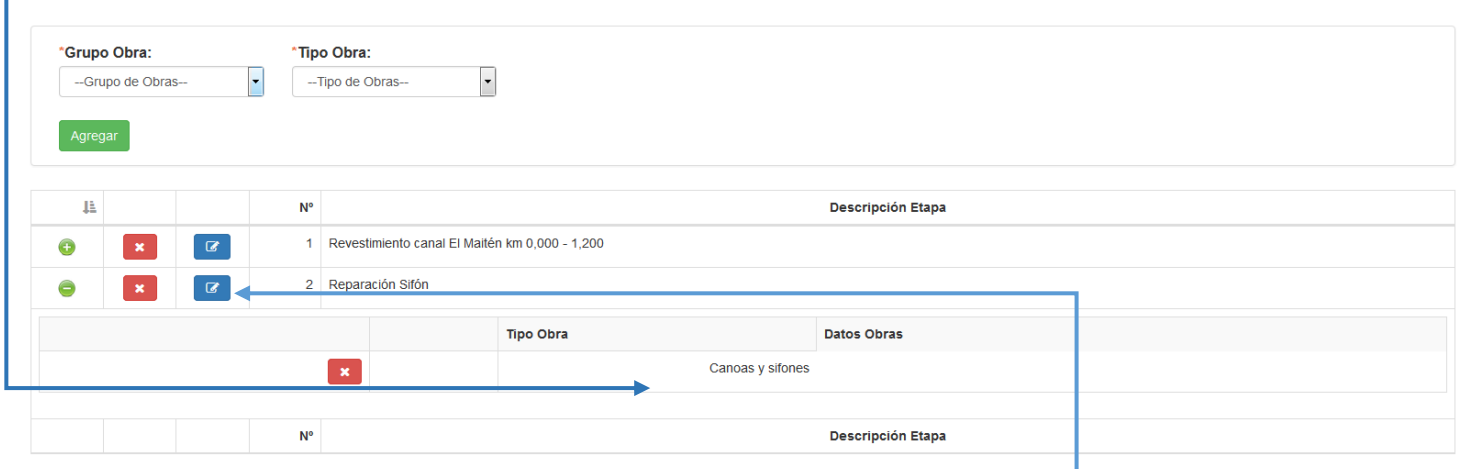

El tipo de obra ingresado, puede ser editado a través de la opción **6 de 1, la cual permite solo modificar los** valores ingresados en el campo **Descripción Etapa**.

 $\pmb{\times}$ Si desea eliminar dicho cultivo, debe presionar el botón "Eliminar".

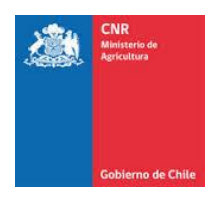

Se debe tener en consideración que el sistema no permite ingresar dos tipos de obras iguales dentro de una misma etapa.

Una vez ingresados los tipos de obras correspondientes a cada una de las etapas, se debe tener en consideración que dichos registros que se seleccionen en este ítem, serán considerados dentro del módulo de costos, en donde el sistema permitirá asignarle sus valores correspondientes a cada una.

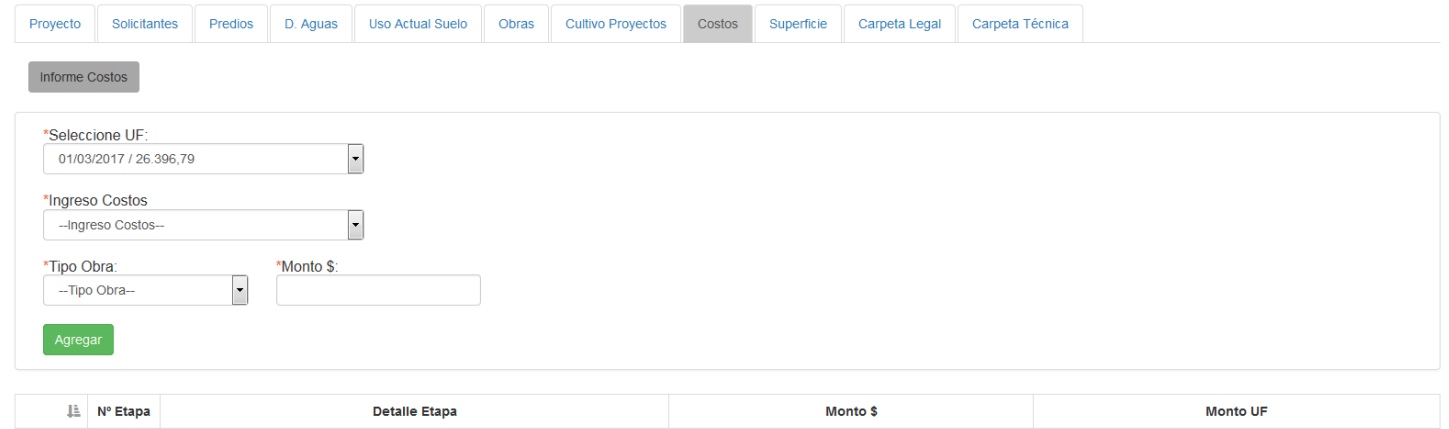

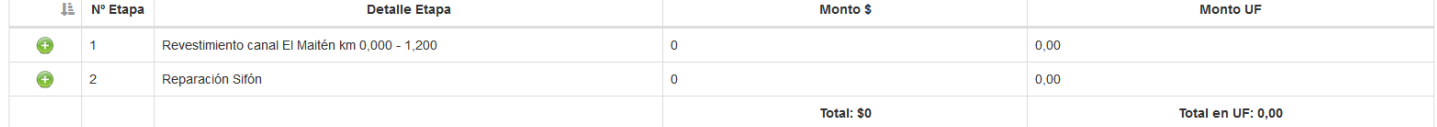

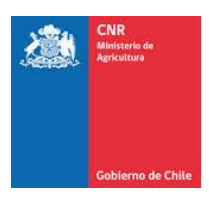

# <span id="page-10-0"></span>2. INGRESO DE COSTOS

Las etapas ingresadas en el módulo de Obras, se verán reflejadas en el módulo de Costos. Además, dentro de dicho modulo, el sistema permite asociar costos correspondientes al tipo de obra ingresado en cada etapa.

Para realizar el ingreso de los costos correspondientes a las obras del proyecto, debe ingresar a la siguiente pestaña. ı

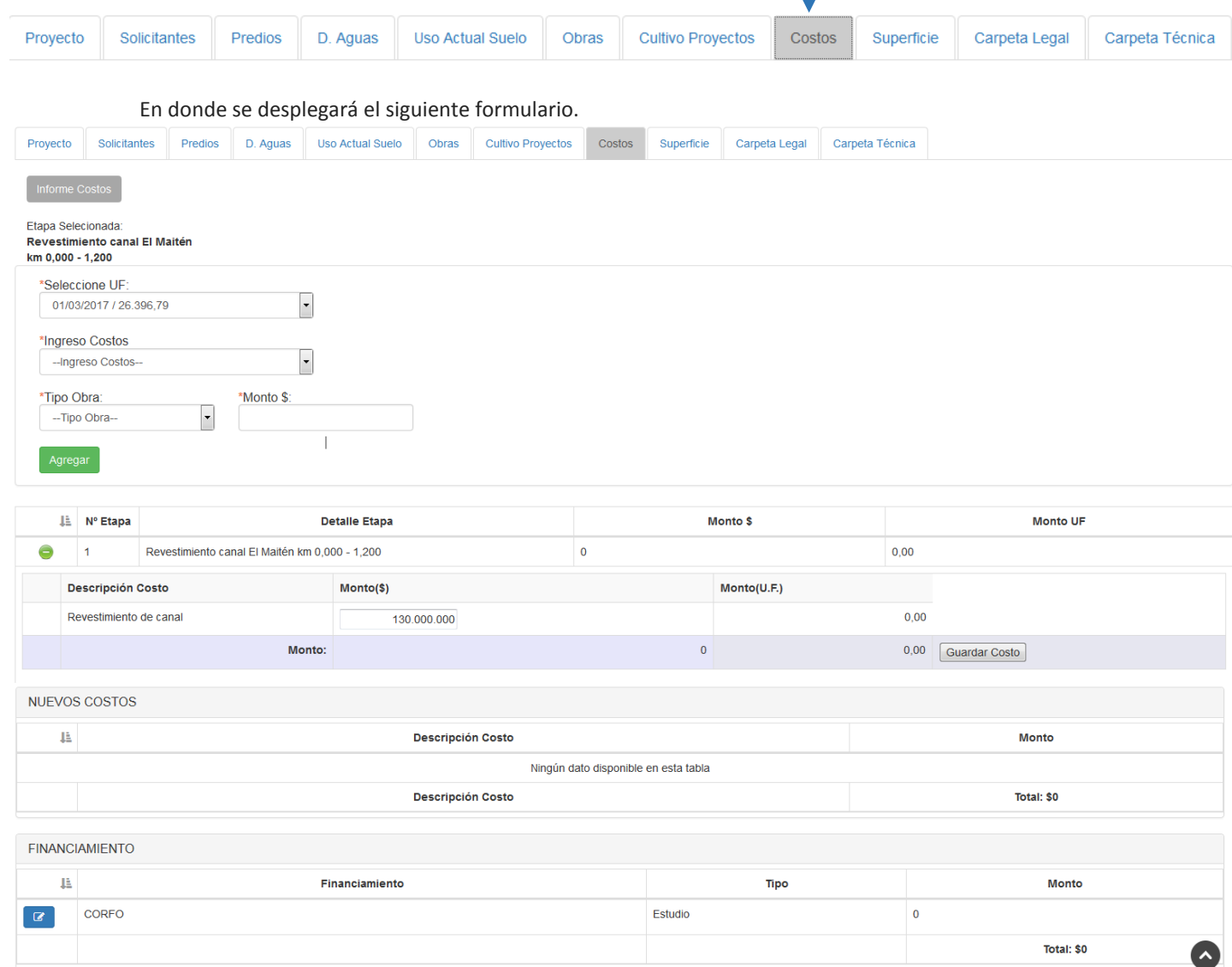

En primera instancia, se debe ingresar el valor de la UF con la cual se desea trabajar, ya que el sistema entrega el valor de la UF del mes en curso y el valor de la UF del mes siguiente (esto permite conocer el valor en UF que tendrá el proyecto).

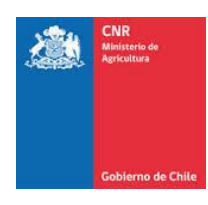

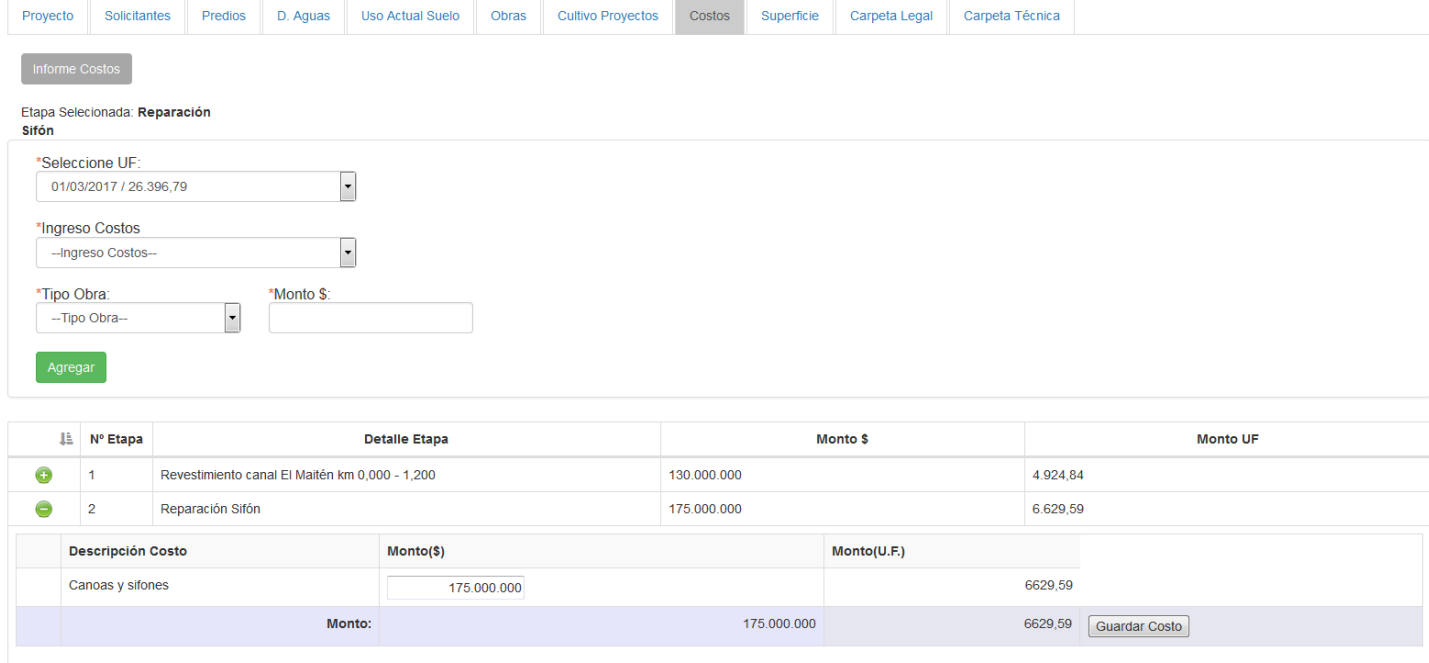

Posteriormente se debe seleccionar el ingreso de costos los cuales pueden ser:

**COSTO DE EJECUCIÓN DE LAS OBRAS:** Son aquellos ítems que corresponden a la suma de los productos de los precios unitarios utilizados en la construcción y/o rehabilitación de las obras de riego, de drenaje con o sin elemento multipropósito, proyectos anexos, de instalación de equipos y elementos de riego mecánico y gastos generales, cuando corresponda.

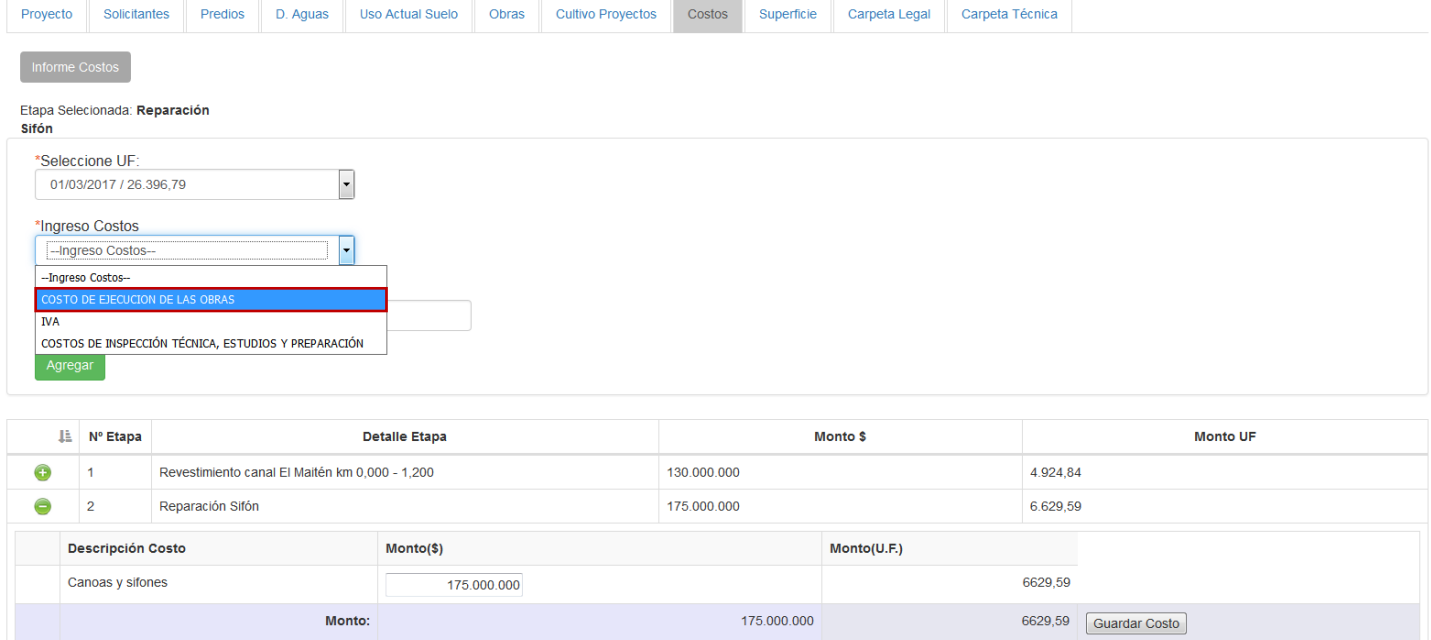

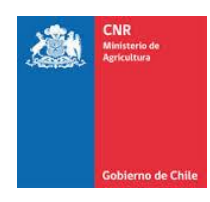

➢ **Letrero:** Corresponde al costo de fabricación de acuerdo a las características solicitadas por la CNR.

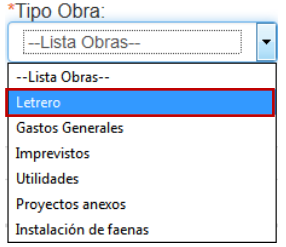

➢ **Gastos Generales:** Son todos aquellos costos que no pueden ser incorporados en una partida determinada del presupuesto. Como gastos generales podemos considerar gastos telefónicos, movilización, personal administrativo, entre otros.

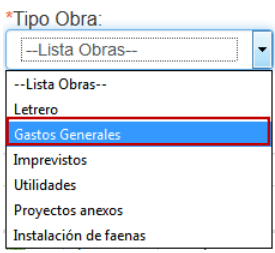

- ➢ **Imprevistos:** Valor que corresponde a gastos que no fueron considerados inicialmente en el presupuesto.
	- \*Tipo Obra: -Lista Obrasl, --Lista Obras--Letrero **Gastos Generales** Imprevisto Utilidades Proyectos anexos Instalación de faenas
- ➢ **Utilidades:** Honorario que se estima el contratista debería ganar por desarrollar la construcción de la obra.

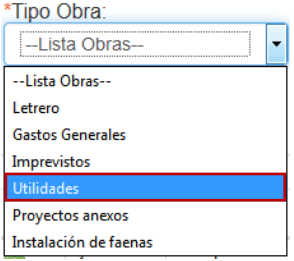

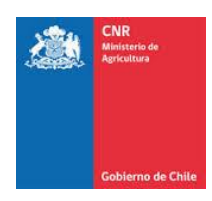

➢ **Proyectos anexos:** Son aquellos que consultan la construcción de obras suplementarias a las de riego, destinadas a utilizar los recursos hídricos o a las instalaciones de las mismas para solucionar problemas de agua en el sector pecuario u otros relacionados con el desarrollo rural de los predios o sistemas de riego que se acojan a los beneficios de la Ley.

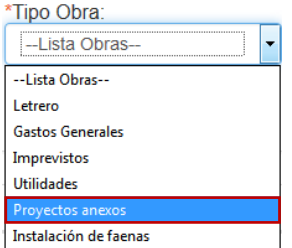

➢ **Instalación de faenas:** Se entenderá por Instalación de Faena, al conjunto de edificaciones, bodegas, galpones ubicados en un área determinada o en cualquier otro sector, techado o no, cuya finalidad esté orientada al apoyo administrativo y logístico de la obra, sean estas: oficinas, laboratorios, estacionamientos, comedores, baños para el personal, garajes para el mantenimiento de vehículos, etc.

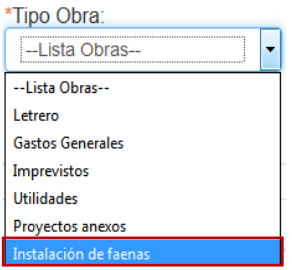

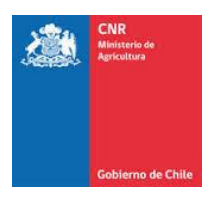

**Monto IVA:** Corresponde al impuesto al valor agregado o impuesto sobre el valor añadido. El presupuesto por el cual se solicita bonificación no considera IVA salvo en el caso que el solicitante, no tenga inicio de actividades o que, si tienen iniciación de actividades ante el SII, demuestren que no pueden ejercer el derecho al crédito fiscal sobre el pago de dicho tributo.

#### Etapa Selecionada **Revestimiento canal El Maitén** km 0,000 - 1,200

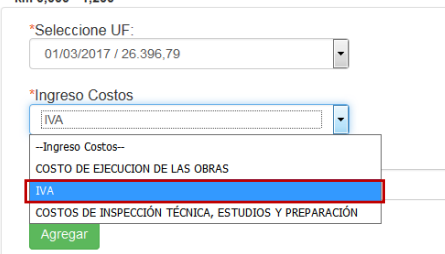

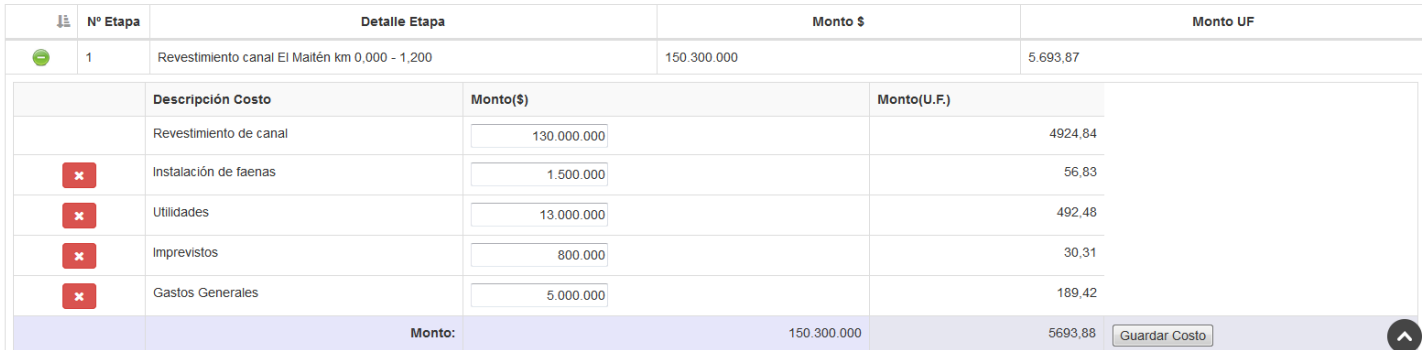

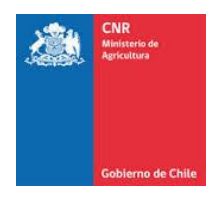

#### **COSTOS DE INSPECCIÓN TÉCNICA, ESTUDIOS Y PREPARACIÓN**

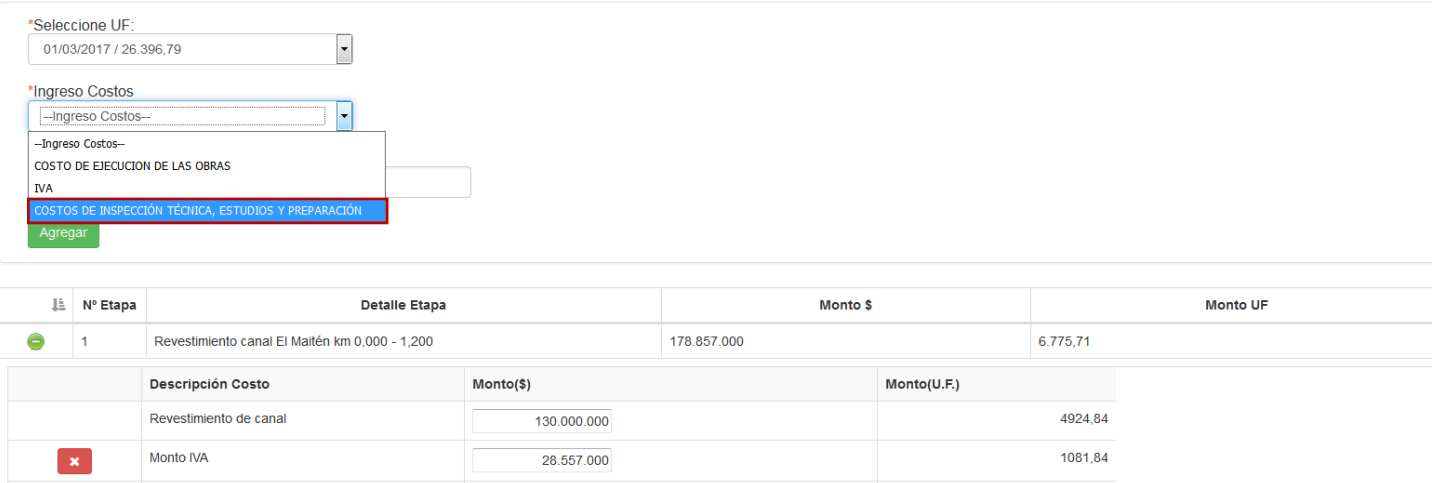

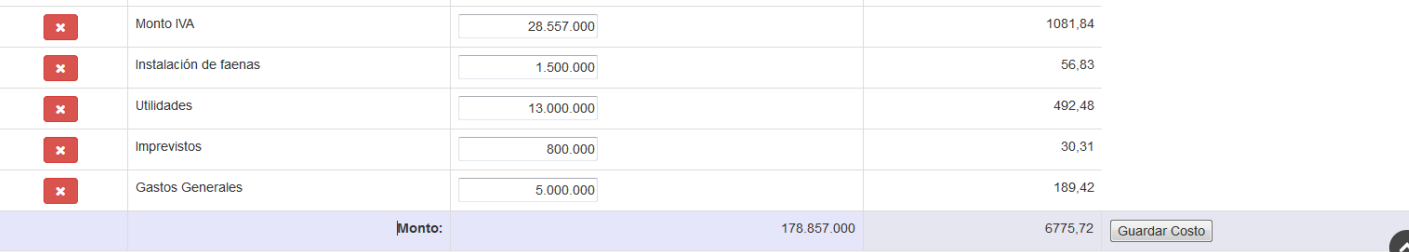

- ➢ **Monto Inspección Técnica:** Corresponde a los gastos que irrogue la inspección de la obra, por el profesional responsable del proyecto aprobado u otro profesional calificado para la inspección, con el objeto que este se ajuste a sus especificaciones técnicas.
	- \*Tipo Obra: -Lista Obras---Lista Ohras--Monto estudios Monto preparación del proyecto Monto análisis de laboratorio Monto administración
- ➢ **Monto estudios, preparación del proyecto y análisis de laboratorio:** Corresponde a los gastos por concepto de diseño, estudios técnicos ambientales y económicos, estudios jurídicos, análisis de laboratorio y demás para la preparación y presentación del proyecto.

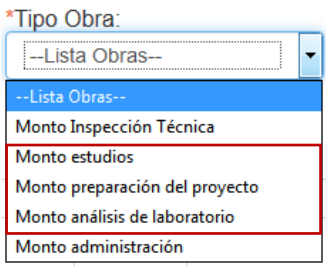

➢ **Monto administración:** Este ítem solo puede ser considerado si la ejecución de la obra será ejecutada por el beneficiario. Corresponde a los gastos que se incurran en las labores propias de la ejecución de un contrato de construcción.

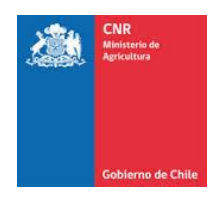

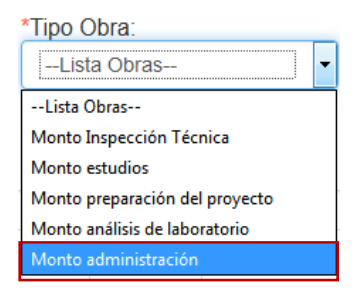

**COSTOS DE ORGANIZACIÓN DE COMUNIDADES**: Son aquellos valores que constituyen gastos que ocasiona la constitución legal de las organizaciones de comunidades de aguas o de drenaje. El detalle de los gastos a considerar se especificará en las bases. El monto de la bonificación por este concepto no podrá superar el 10% del costo de ejecución de las obras, con un máximo de 300 unidades de fomento.

Se debe tener en consideración que los COSTOS DE ORGANIZACIÓN DE COMUNIDADES, estarán disponibles solo para proyectos Civiles y de Drenaje Extrapediales.

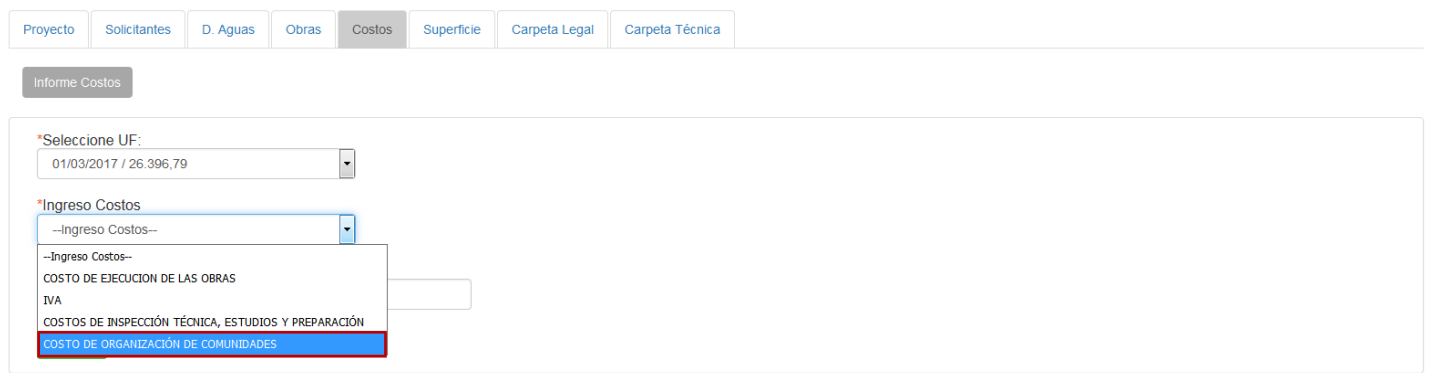

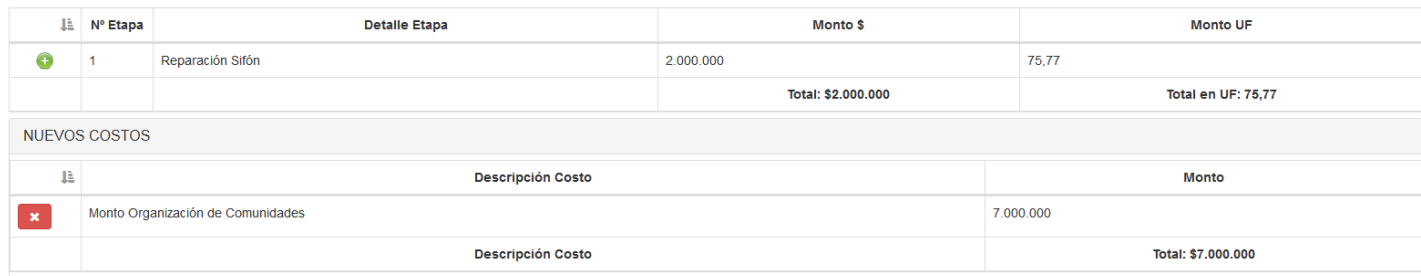

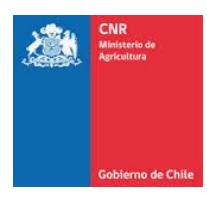

Una vez seleccionado el **Ingreso de Costo y Tipo Obra,** se debe ingresar el **Monto** correspondiente al tipo de obra que se ingresará en la etapa seleccionada.

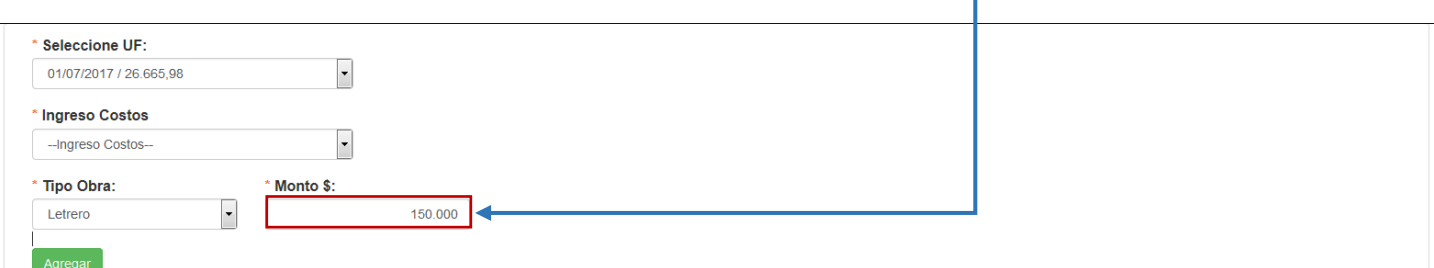

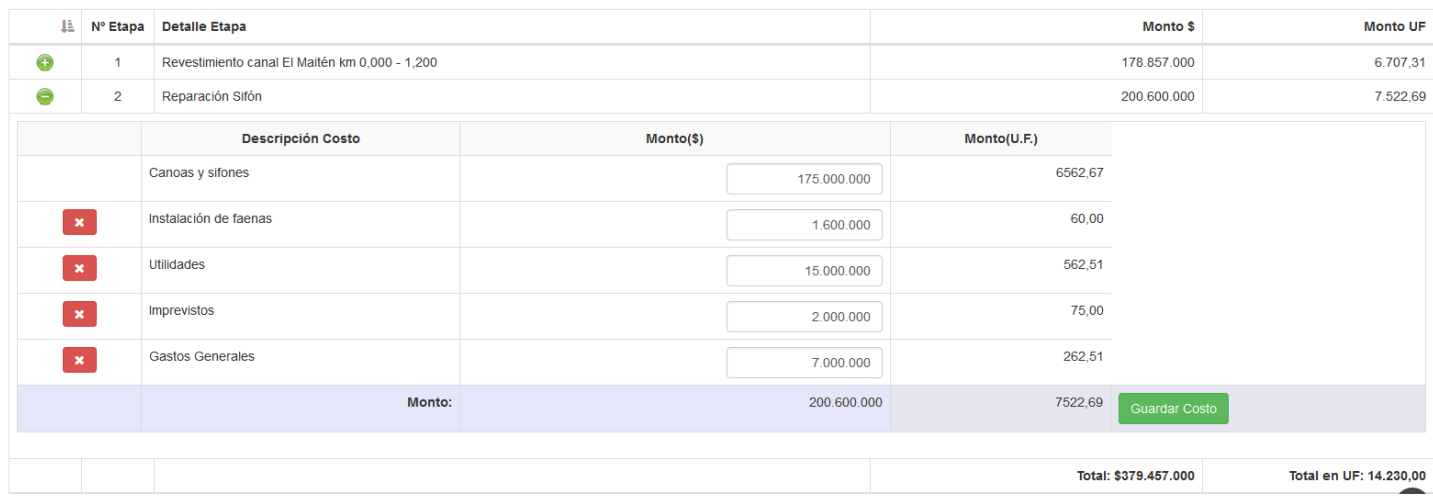

Ya con los datos ingresados y la etapa a la cual se han ingresado se encuentra seleccionada, se debe presionar la opción **Agregar**

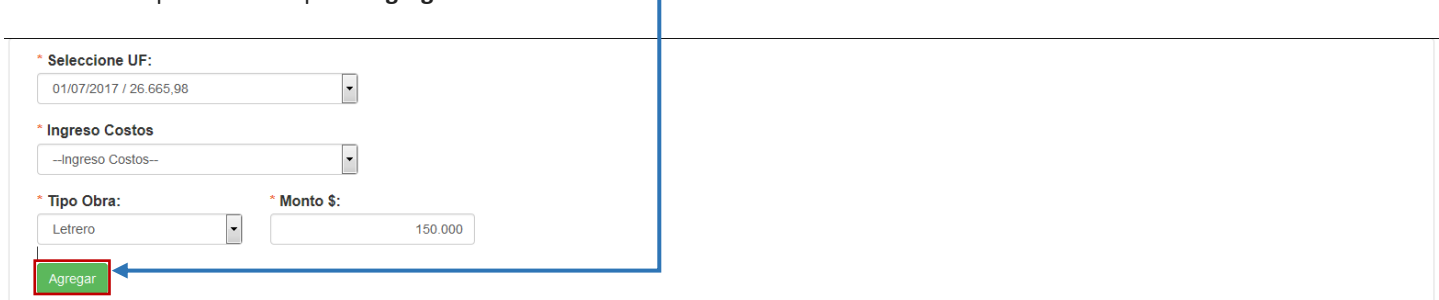

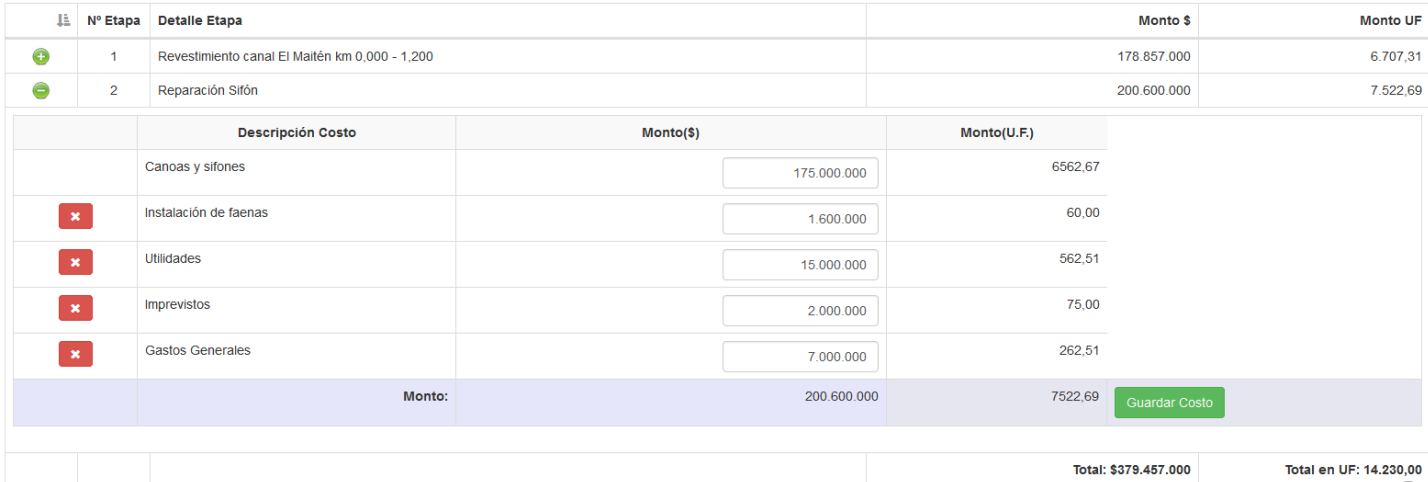

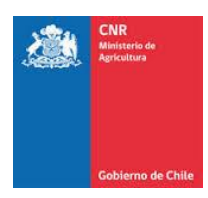

Se visualizará un mensaje de confirmación de ingreso del costo asignado a la etapa que fue seleccionada, dicho costo puede ser editado o eliminado, sin embargo, a los tipos de obras asignados a la etapa, desde el módulo de Obras, solo se les puede asignar un costo.

Para los tipos de obras que fueron ingresados en la pestaña de Obras, se visualizarán automáticamente dentro de cada una de las etapas a la cual fueron asignadas, en donde se les puede asignar el monto correspondiente.

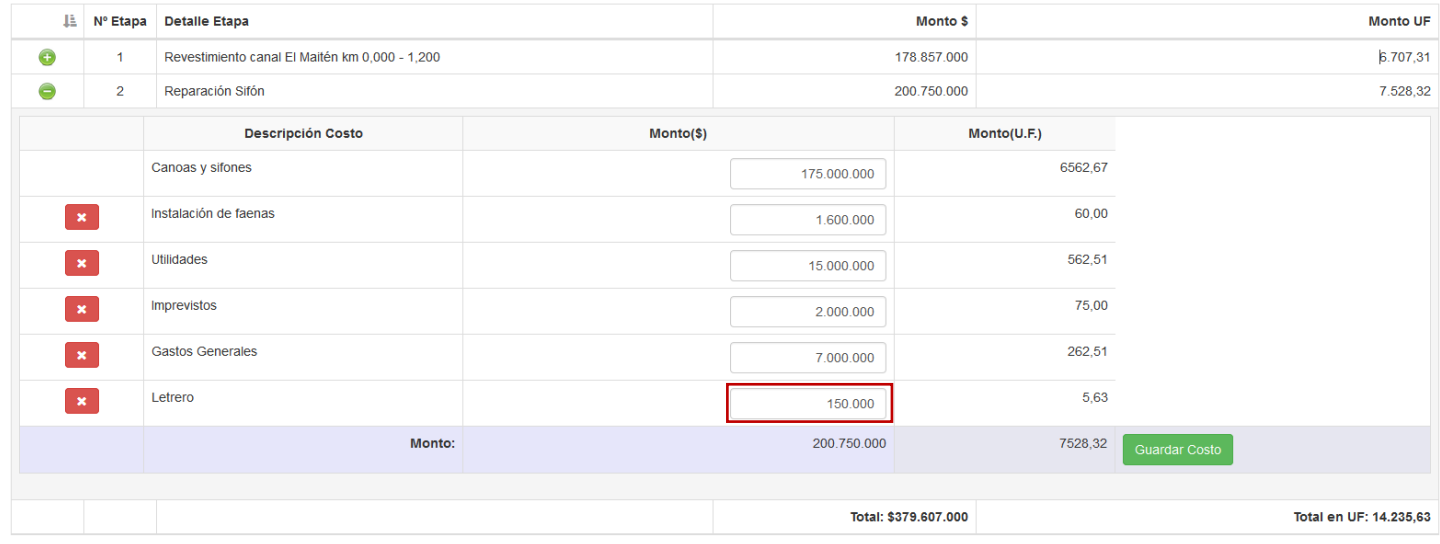

Una vez asignados los valores a cada uno de los tipos de obras, se debe presionar la opción **Guardar Costo.**

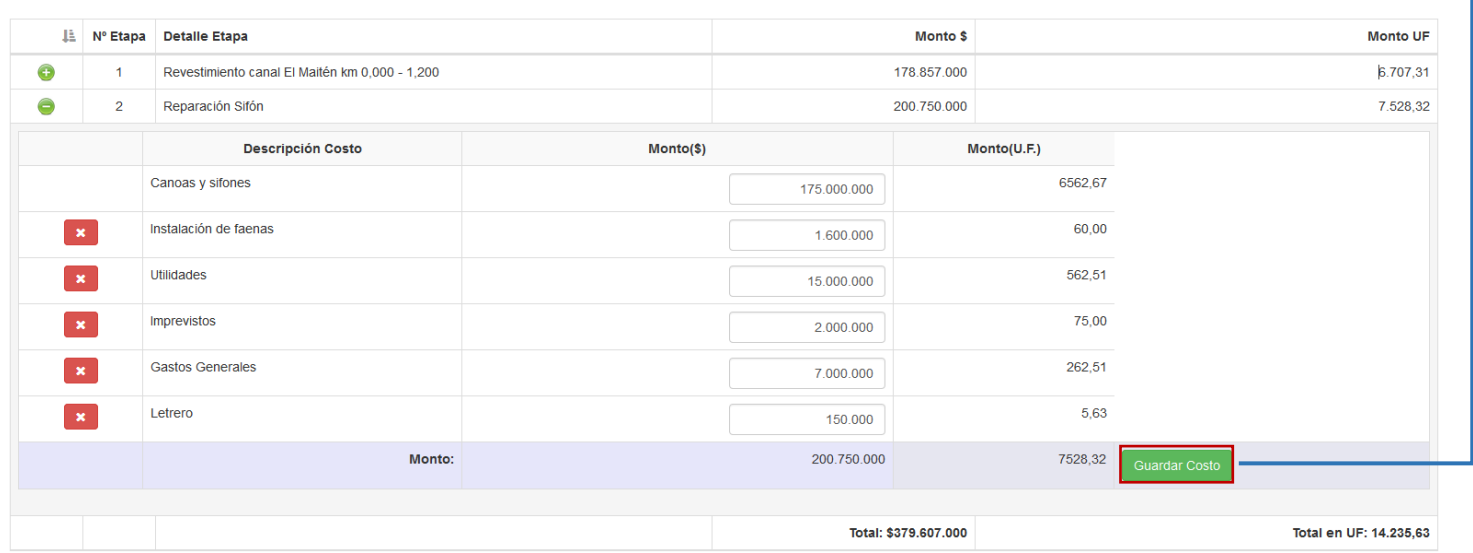

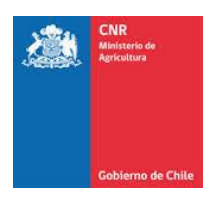

Se visualizará un mensaje de confirmación indicando que los montos fueron asignados a los tipos de obras.

# Monto Ingresado...!

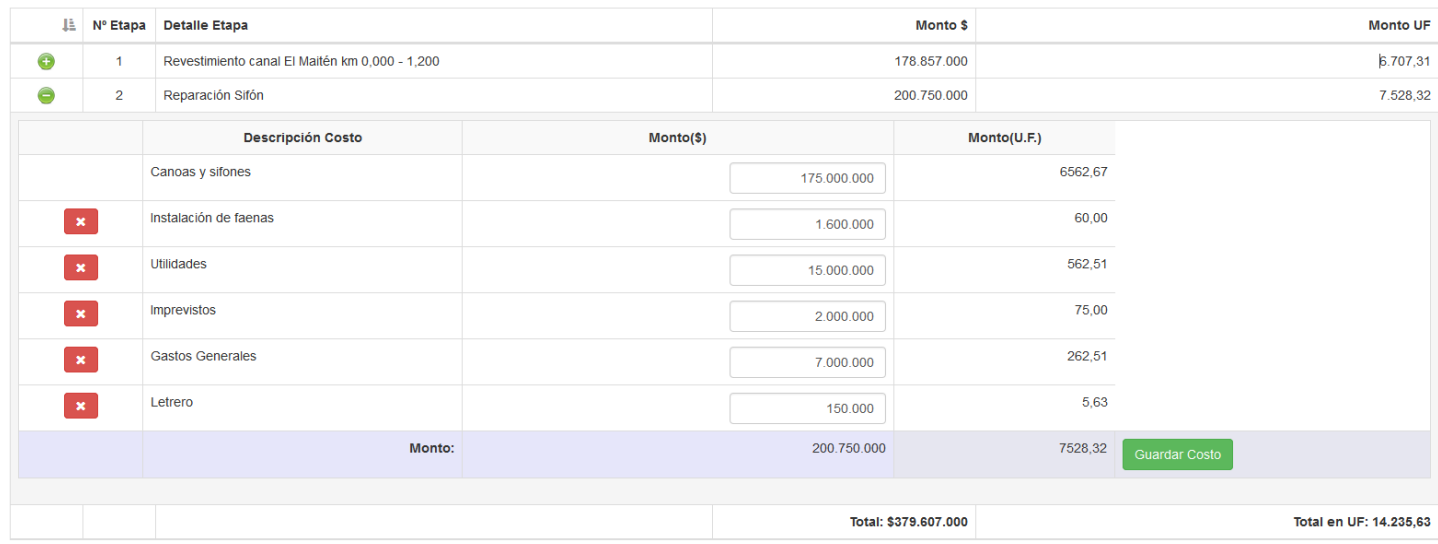

En caso de ingresar un **COSTO DE ORGANIZACIÓN DE COMUNIDADES,** dicho registro no será ingresado dentro de una etapa, por lo que se visualizará en el siguiente listado como **Nuevos Costos** como se muestra en la siguiente imagen.

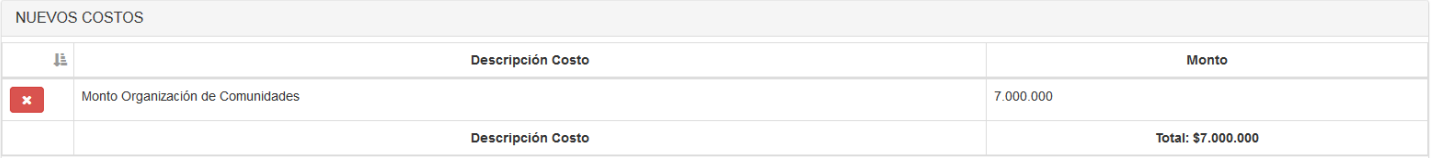

En caso de que el proyecto presente financiamiento de **ESTUDIO** o **CONSTRUCCIÓN,** se verán reflejados en la parte inferior correspondiente al listado de financiamiento.

Se debe considerar que el tipo de financiamiento es ingresado desde la pestaña **PROYECTO.**

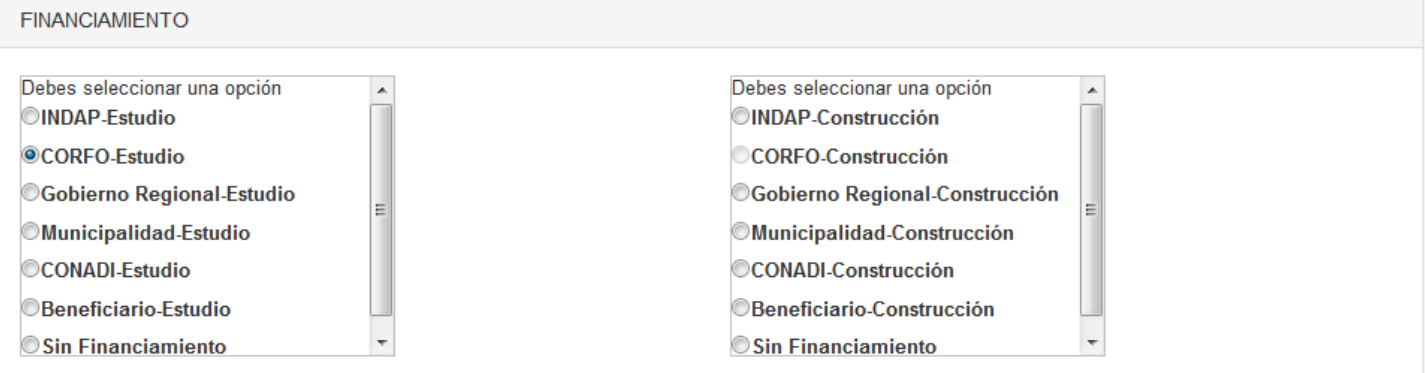

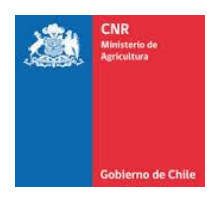

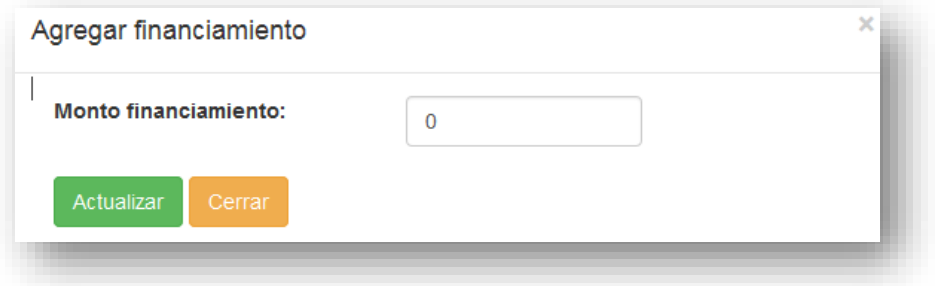

Los financiamientos ingresados se verán reflejados en la pestaña de **COSTOS.**

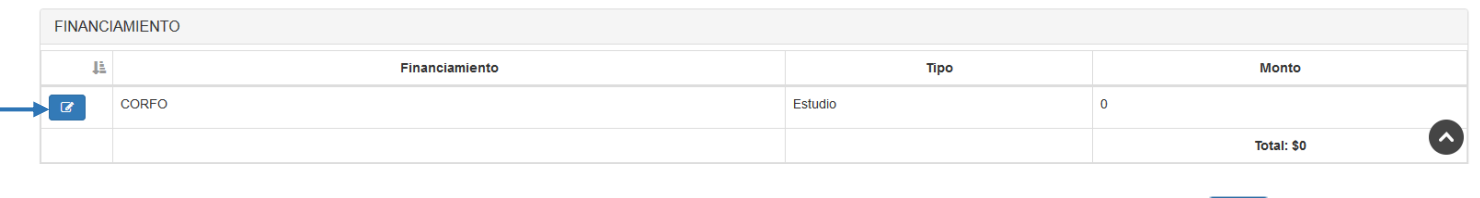

Dentro de dicha pestaña se les puede asignar el monto correspondiente a través de la opción **de la partidad**, en donde se desplegará la siguiente ventana.

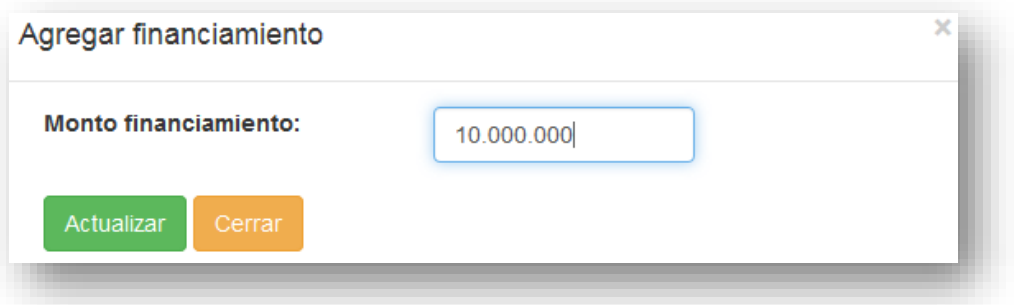

Ya ingresado el monto correspondiente al financiamiento, se debe presionar la opción **Actualizar.**

Los montos ingresados se verán reflejados dentro del listado de financiamiento.

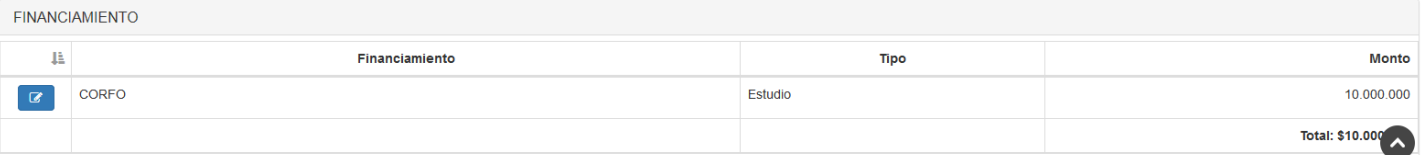

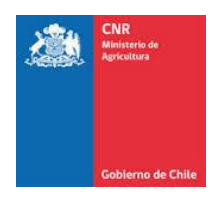

Una vez que se han ingresado los costos correspondientes a cada una de las etapas del proyecto en conjunto con sus montos y tipos de financiamientos se debe consultar el **Informe Costos.**

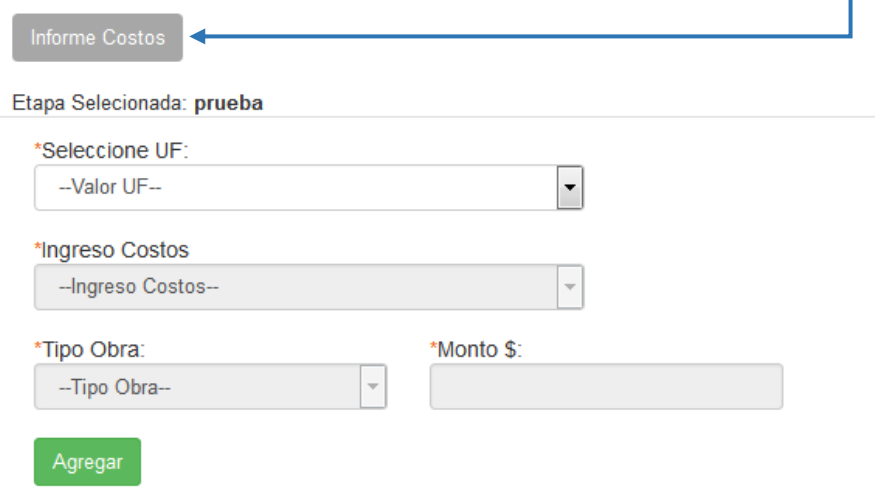

Dentro del informe, se verán reflejado los totales tanto en Pesos como en UF, para cada uno de los **Tipos de Obras** ingresados, además los montos correspondientes a **Organizaciones de Comunidades,** y los montos correspondientes al **Tipo de Financiamiento** que posee el proyecto.

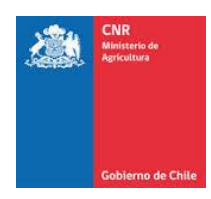

#### Informe Costos

# Informe Costos Proyecto

# **Obras Civiles**

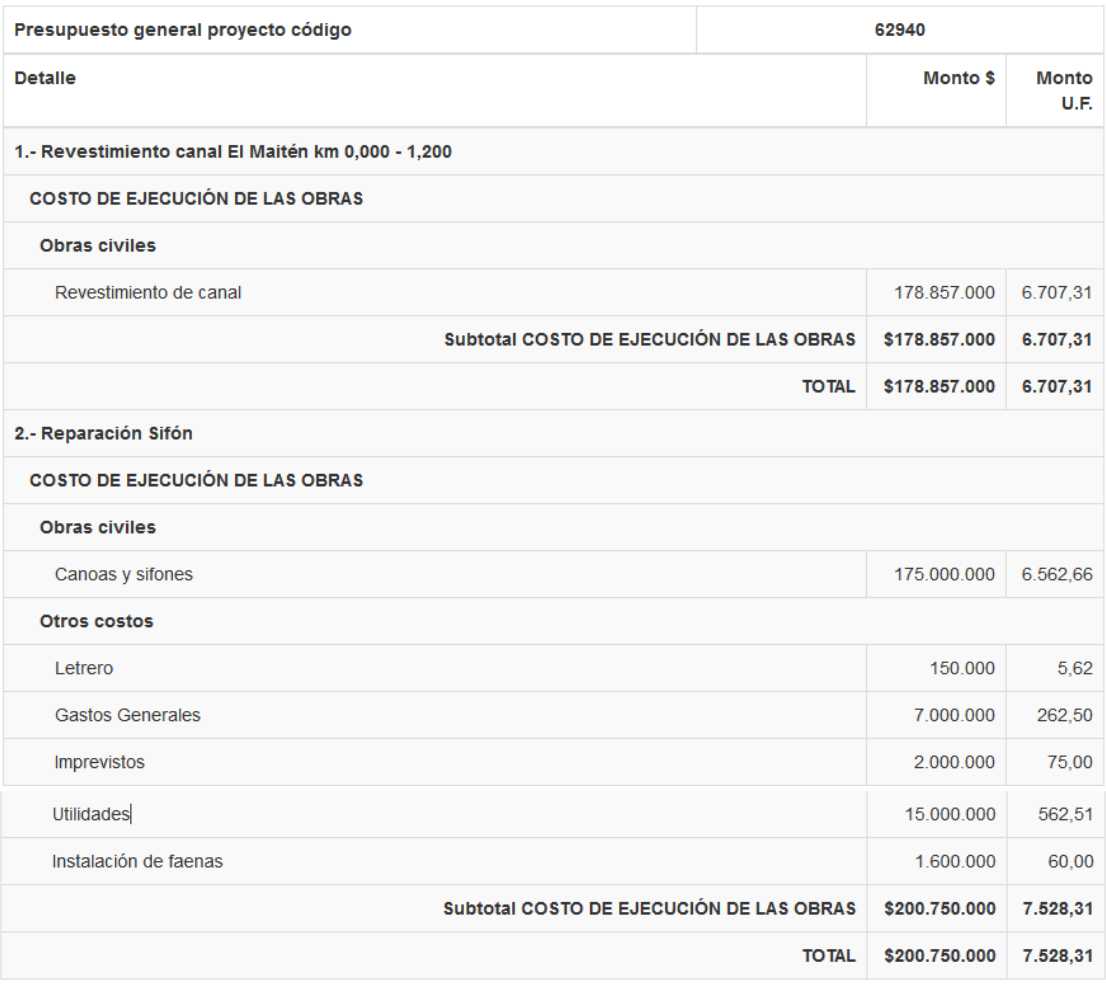

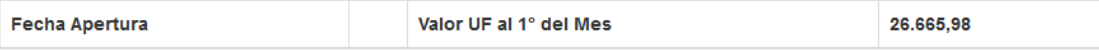

 $\bar{\mathsf{x}}$ 

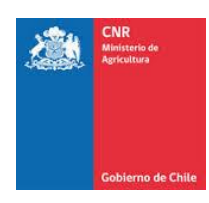

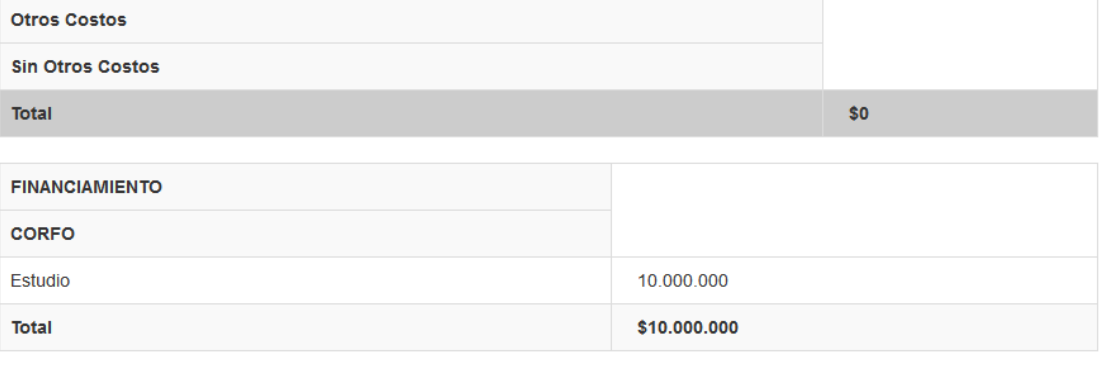

## Advertencias 1) La suma del costo de estudio, el costo de inspección técnica y los gastos generales incluidos en el valor de ejecución de las obras e inversiones no podrá exceder del 15% del costo total del proyecto en el caso de las obras cuyo costo sea igual o inferior a 15.000 unidades de fomento y de un 20% en aquellas que las superen, excluidos, para estos efectos, los costos de la organización de usuarios, proyectos anexos y el costo de los análisis de laboratorio requeridos. 2) Recuerde que solo puede incluir el IVA en el presupuesto si el solicitante no tiene inicio de actividades en el SII.

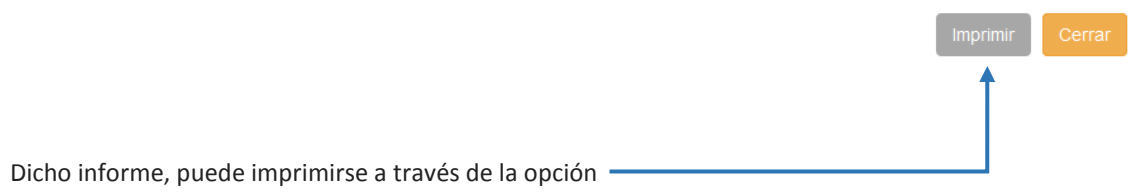

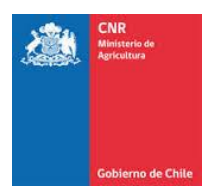

# <span id="page-24-0"></span>3. GLOSARIO

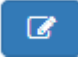

Opción para Editar un registro desde un listado.

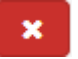

Opción para Eliminar un registro desde un listado.

**\*En caso de eliminar una descripción, o cualquier acción que genere la siguiente ventana,**

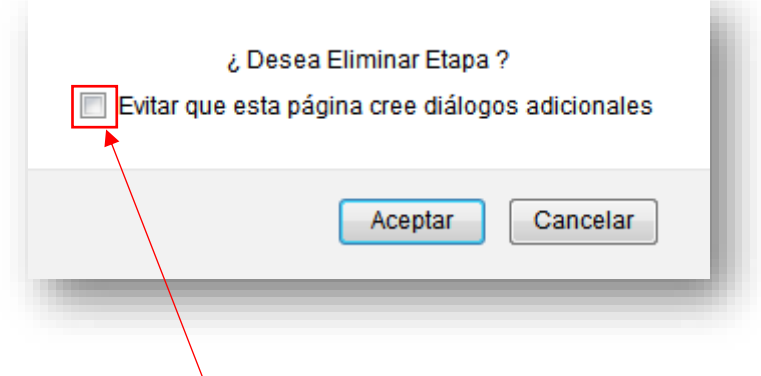

Es importante NO marcar el cuadrado que crea diálogos.